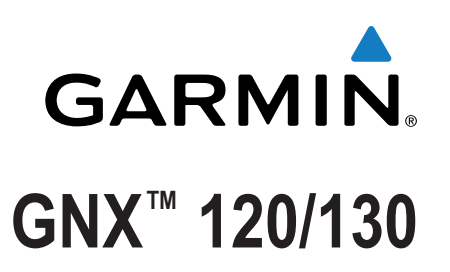

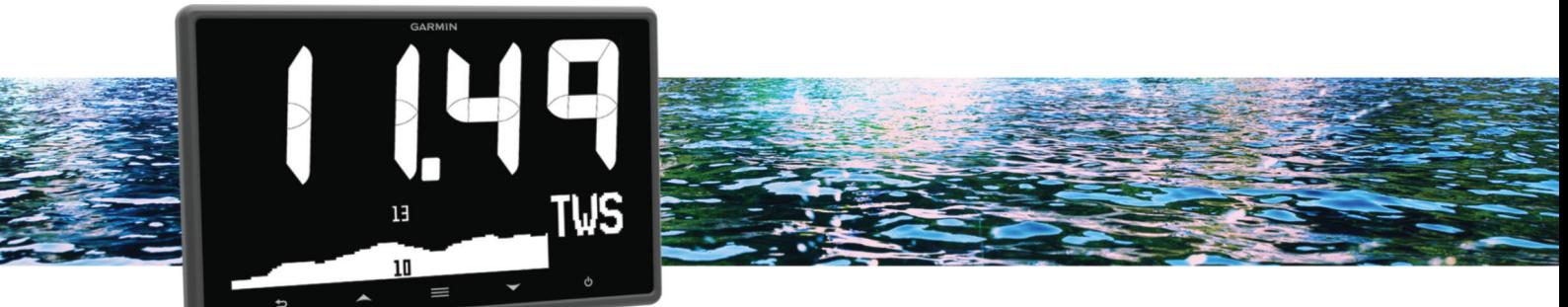

Manual del usuario

Todos los derechos reservados. De acuerdo con las leyes de copyright, este manual no podrá copiarse, total o parcialmente, sin el consentimiento por escrito de Garmin. Garmin se reserva el derecho a cambiar o mejorar sus productos y a realizar modificaciones en el contenido de este manual sin la obligación de comunicar a ninguna persona u organización tales modificaciones o mejoras. Visita [www.garmin.com](http://www.garmin.com) para ver actualizaciones e información adicional sobre el uso de este producto.

Garmin®, el logotipo de Garmin y Nexus® son marcas comerciales de Garmin Ltd. o sus subsidiarias, registradas en los Estados Unidos y en otros países. GNX™ y GND™ son marcas comerciales de Garmin Ltd. o sus subsidiarias. Estas marcas comerciales no se podrán utilizar sin autorización expresa de Garmin.

NMEA®, NMEA 2000® y el logotipo de NMEA 2000 son marcas registradas de la National Marine Electronics Association (Asociación nacional de dispositivos electrónicos marinos de EE. UU.).

# **Contenido**

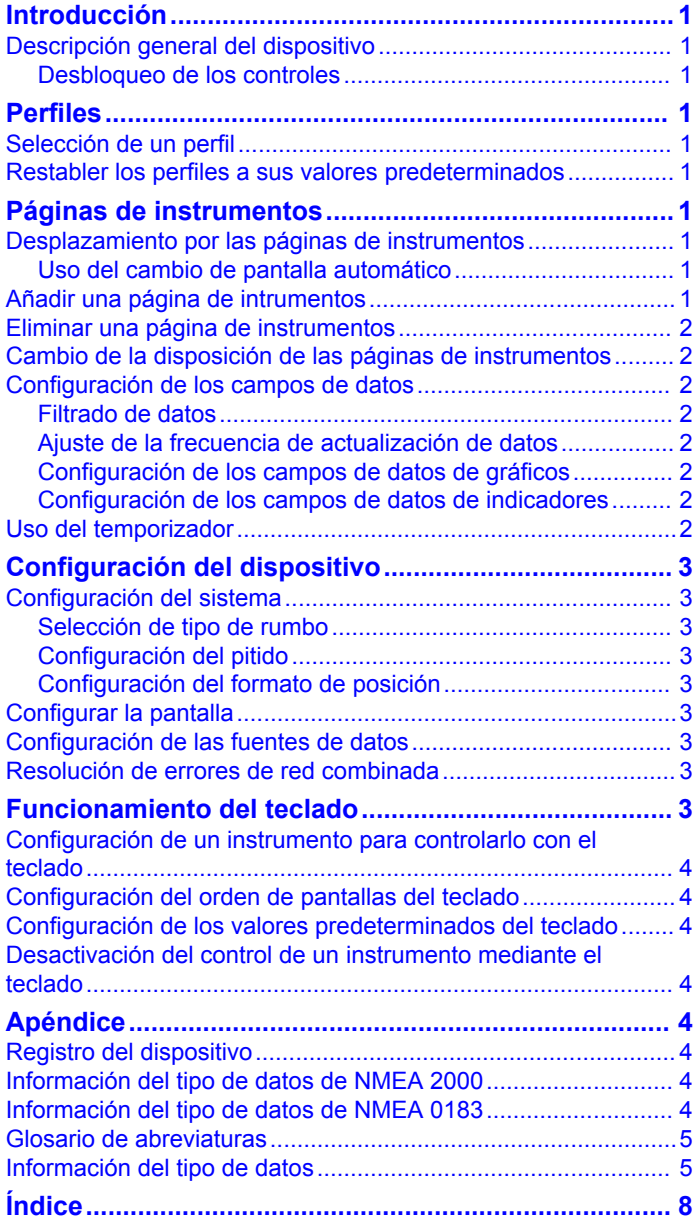

# **Introducción**

#### **ADVERTENCIA**

<span id="page-4-0"></span>Consulta la guía *Información importante sobre el producto y tu seguridad* que se incluye en la caja del producto y en la que encontrarás advertencias e información importante sobre el producto.

## **Descripción general del dispositivo**

**NOTA:** determinadas funciones solo están disponibles cuando los sensores apropiados están conectados al dispositivo.

El instrumento náutico te permite ver fuentes de datos de sensores a través de una red NMEA 2000® .

Aunque el instrumento no puede recibir directamente datos de NMEA® 0183, puede mostrar datos de NMEA 0183 desde fuentes conectadas a un dispositivo GNX 20 o GNX 21 (se vende por separado) de la misma red NMEA 2000.

El instrumento también puede recibir datos de sensores e instrumentos Nexus® que utilicen un dispositivo GND™ 10 (se vende por separado).

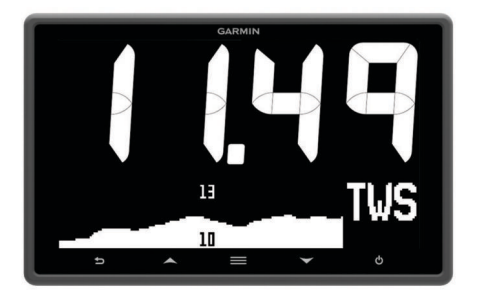

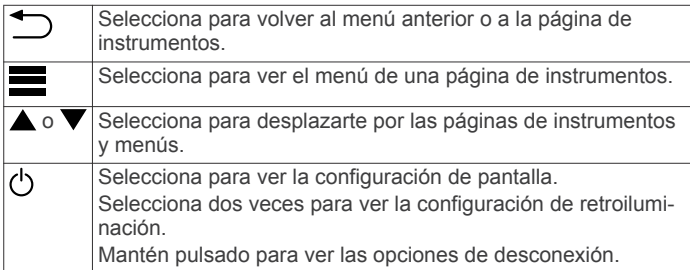

#### **Desbloqueo de los controles**

Pasado un minuto, los controles del dispositivo se bloquean automáticamente. Esta función reduce las pulsaciones de botones accidentales como consecuencia de gotas o salpicaduras de agua. Cuando los controles estén bloqueados, aparecerá el icono  $\triangle$  al seleccionar una tecla en el dispositivo.

**NOTA:** selecciona **CONFIGURACIÓN** > **BLOQUEO DEL TECLADO TÁCTIL** para desactivar la función de bloqueo del dispositivo.

Mantén pulsado  $\blacktriangle$  y  $\nabla$  al mismo tiempo.

El icono  $\bigoplus$  desaparecerá una vez que los controles se desbloqueen.

# **Perfiles**

Los perfiles son grupos de páginas de instrumentos que se pueden personalizar. Los perfiles se pueden crear a partir de páginas de instrumentos que muestran datos similares, como la información de velocidad GPS y la información de rumbo GPS.

Durante la configuración inicial, puedes seleccionar un perfil predefinido o crear un perfil personalizado. Puedes seleccionar un perfil distinto en cualquier momento.

**LANCHA MOTORA**: este perfil muestra los instrumentos útiles cuando navegas en una lancha motora. Los instrumentos predeterminados disponibles incluyen información de

velocidad GPS, información de rumbo GPS, profundidad, rumbo al waypoint, distancia al siguiente waypoint y temperatura del agua.

- **NAVEGACIÓN A VELA**: este perfil muestra los instrumentos útiles cuando se navega en una embarcación de vela. Los instrumentos predeterminados disponibles incluyen velocidad del viento real, información de velocidad GPS, información de rumbo GPS, rumbo al waypoint, distancia al siguiente waypoint, ángulo del viento real y profundidad.
- **REGATA**: este perfil muestra los instrumentos útiles en regatas con embarcaciones de vela. Los instrumentos predeterminados disponibles incluyen información de velocidad GPS, velocidad del viento real, ángulo del viento real, dirección, rumbo al waypoint y distancia al siguiente waypoint.
- **PERSONALIZADO**: este perfil te permite personalizar la página para visualizar los instrumentos útiles para las necesidades específicas de tu embarcación. La página predeterminada muestra la información de velocidad sobre tierra.

## **Selección de un perfil**

- **1** Selecciona > **CONFIGURACIÓN** > **PERFILES**.
- **2** Selecciona un perfil.

#### **Restabler los perfiles a sus valores predeterminados**

Puedes restablecer los perfiles a la configuración predeterminada de fábrica.

- **1** Selecciona > **CONFIGURACIÓN** > **PERFILES** > **RESTABLECER VALORES PREDETERMINADOS**.
- **2** Selecciona **PERFIL ACTUAL** o **TODOS LOS PERFILES**.

## **Páginas de instrumentos**

## **Desplazamiento por las páginas de instrumentos**

Desde cualquier página de instrumentos, selecciona  $\triangle$  o  $\blacktriangledown$ .

#### **Uso del cambio de pantalla automático**

Puedes utilizar el cambio de pantalla automático para desplazarte automáticamente por todas las páginas de instrumentos.

- **1** Selecciona > **CONFIGURACIÓN** > **CAMBIO DE PANTALLA AUTOMÁTICO**.
- **2** Selecciona una opción:
	- Selecciona **CAMBIO DE PANTALLA AUTOMÁTICO** para activar o desactivar esta función.
	- Selecciona **INTERVALO DE CAMBIO DE PANTALLA AUTOMÁTICO** para ajustar el tiempo que se mostrará cada página de instrumentos.

### **Añadir una página de intrumentos**

Puedes crear una página personalizada. Puedes añadir hasta tres instrumentos de los grupos de instrumentos para que se muestren en una página personalizada.

- **1** Selecciona > **AÑADIR/BORRAR PÁGINA** > **AÑADIR PÁGINA**.
- **2** Selecciona **UNA FUNCIÓN**, **DOS FUNCIONES** o **TRES FUNCIONES**.
- **3** Selecciona un grupo de páginas de instrumentos.
- **4** Selecciona un número.
- **5** Si es necesario, selecciona una función vacía.
- **6** Selecciona ▲ o ▼ para desplazarte por las páginas de instrumentos.

<span id="page-5-0"></span>**7** Selecciona la página de instrumentos que deseas añadir.

## **Eliminar una página de instrumentos**

- **1** Selecciona la página de instrumentos que desees borrar.
- **2** Selecciona > **AÑADIR/BORRAR PÁGINA** > **BORRAR PÁGINA**.
- **3** Selecciona **SÍ**.

## **Cambio de la disposición de las páginas de instrumentos**

**NOTA:** puedes cambiar la disposición de una página de instrumentos para que se muestren hasta tres campos de datos de instrumentos conectados.

- **1** En la página de instrumentos que desees modificar, selecciona > **EDITAR PÁGINA ACTUAL** > **CAMBIAR DISPOSICIÓN**.
- **2** Selecciona el número de campos que se mostrarán en la página de instrumentos.
- **3** Selecciona el campo que desees cambiar.
- **4** Selecciona una categoría.
- **5** Selecciona los datos que se mostrarán en el campo.
- **6** Repite los pasos 3 a 5 en el resto de campos que desees cambiar.
- **7** Selecciona **HECHO**.

## **Configuración de los campos de datos**

Los datos que se proporcionan en una página de instrumentos se pueden mostrar de diversas formas en función de la página de instrumentos en la que aparezcan.

- 1 Selecciona **= > CONFIGURAR CAMPOS DE DATOS**.
- **2** Selecciona un campo de datos.
- **3** Selecciona una opción de configuración.
- **4** Ajusta la configuración.

### **Filtrado de datos**

Es posible filtrar determinados tipos de datos para controlar la velocidad con la que el instrumento náutico responde a los cambios en los datos (*[Información del tipo de datos](#page-8-0)*, [página 5\)](#page-8-0).

- **1** Cuando estés visualizando los datos que desees filtrar, selecciona  $\equiv$  > **CONFIGURAR CAMPOS DE DATOS.**
- **2** Selecciona un campo de datos.
- **3** Selecciona **CONFIGURACIÓN DEL FILTRO**.
- **4** Ajusta la configuración del filtro.
	- Si el filtro se establece en "0", la función de filtrado se desactivará.
	- Cuanto mayor sea la configuración del filtro, más gradualmente mostrará el instrumento los cambios en los datos que recibe.

Por ejemplo, si aumentas la configuración del filtro para los datos de velocidad del viento, el instrumento será menos sensible a las ráfagas de viento momentáneas y mostrará una velocidad del viento más constante.

## **Ajuste de la frecuencia de actualización de datos**

Puedes ajustar la frecuencia a la que el instrumento náutico muestra datos actualizados.

- **1** Cuando estés visualizando la pantalla del instrumento con los datos que necesites ajustar, selecciona  $\equiv$  > **CONFIGURAR CAMPOS DE DATOS**.
- **2** Selecciona un campo de datos.
- **3** Selecciona **FRECUENCIA DE ACTUALIZACIÓN**.
- **4** Selecciona una frecuencia de actualización.

Junto a cada opción, se muestran ejemplos de la velocidad de frecuencia de actualización.

#### **Configuración de los campos de datos de gráficos** Algunas páginas de instrumentos con una única función muestran los datos en forma de gráfico (*[Información del tipo de](#page-8-0) datos*[, página 5](#page-8-0)). Puedes configurar la forma en la que se muestran los datos en estos gráficos.

**1** En una página de instrumentos en la que se incluya un gráfico, selecciona > **CONFIGURAR CAMPOS DE DATOS** > **CONFIGURACIÓN DEL GRÁFICO**.

**NOTA:** el menú CONFIGURACIÓN DEL GRÁFICO no aparece en las páginas de instrumentos que no contengan un gráfico.

- **2** Selecciona una opción:
	- Para determinar cuánto tiempo se muestran los datos del gráfico, selecciona **DURACIÓN DEL GRÁFICO**.
	- Para configurar la escala de valores que se muestran en el gráfico, selecciona **ESCALA DEL GRÁFICO**.

## **Configuración de los campos de datos de indicadores**

Determinados tipos de datos se pueden mostrar mediante un indicador cuando aparecen como la última función en una página de instrumentos de dos funciones (*[Información del tipo](#page-8-0)  de datos*[, página 5\)](#page-8-0). Puedes configurar la forma en la que se muestran los datos en el indicador.

**1** En una página de instrumentos en la que se incluya un indicador, selecciona **= > CONFIGURAR CAMPOS DE DATOS** > **CONFIGURACIÓN DEL INDICADOR**. **NOTA:** el menú CONFIGURACIÓN DEL INDICADOR no

aparece en las páginas de instrumentos que no contengan un indicador.

**2** Selecciona un valor para ajustar los límites del indicador.

## **Uso del temporizador**

Para ver el temporizador en una página, debes añadirlo como campo de datos en la categoría VELA.

Puedes utilizar el temporizador para realizar la cuenta atrás de una carrera y para medir la duración de la misma. El temporizador se sincroniza con otros instrumentos GNX y con plotters Garmin® compatibles de la misma red NMEA 2000.

**SUGERENCIA:** para abrir rápidamente la pantalla del  $temporizador$ , mantén pulsado  $\equiv$  desde una página principal. Este acceso directo funciona desde cualquier página, independientemente de si el temporizador se ha agregado a la misma o no.

- **1** Desde una página que incluya el temporizador como campo de datos, selecciona > **CONFIGURAR CAMPOS DE DATOS** > **CONFIGURACIÓN DEL TEMPORIZADOR**.
- **2** Selecciona una opción:
	- Cuando el dispositivo esté en el modo previo a la carrera y el temporizador no esté en funcionamiento, selecciona **INICIAR** para iniciar el temporizador antes de la carrera, **RESTABLECER** para restablecer el temporizador antes de la carrera o **CONFIGURACIÓN** para ajustar el valor inicial del temporizador antes de la carrera.
	- Cuando el temporizador esté funcionando antes de la carrera (realizando la cuenta atrás), selecciona  $\triangle$  o  $\blacktriangledown$ para adelantar el temporizador al minuto siguiente o al minuto anterior, o bien selecciona **DETENER** para detener el temporizador previo a la carrera.
	- Cuando el temporizador esté funcionando (contando el tiempo), selecciona **DETENER** para detener el temporizador o  $\blacktriangledown$  para poner el temporizador a 0:00.

# **Configuración del dispositivo**

## <span id="page-6-0"></span>**Configuración del sistema**

 $S^{elecciona}$  > **CONFIGURACIÓN** > SISTEMA.

**UNIDADES**: permite establecer las unidades de medida.

- **RUMBO**: permite definir la referencia y la variación utilizadas para calcular la información de rumbo.
- **PITIDO**: determina cuándo se utilizan las alarmas sonoras.
- **POSICIÓN GPS**: determina el formato de posición y el datum del mapa. El datum del mapa depende del formato de posición.
- **ENCENDIDO AUTOMÁTICO**: permite encender el dispositivo automáticamente cuando se activa la red NMEA.
- **IDIOMA**: permite establecer el idioma en pantalla.
- **HORA**: permite establecer el formato horario, el huso horario y el horario de verano de la ubicación.
- **INFORMACIÓN DEL SISTEMA**: muestra la información del software.
- **VALOR PREDETERMINADO DE FÁBRICA**: restablece la configuración del dispositivo a los valores predeterminados de fábrica.

#### **Selección de tipo de rumbo**

- **1** Selecciona > **CONFIGURACIÓN** > **SISTEMA** > **RUMBO**.
- **2** Selecciona **REFERENCIA DEL NORTE**.
- **3** Selecciona una opción:
	- Para establecer automáticamente la declinación magnética de tu posición GPS, selecciona **MAGNÉTICO**.
	- Para establecer el norte verdadero como referencia de rumbo, selecciona **REAL**.
	- Para establecer el norte de la cuadrícula como referencia de rumbo (000°), selecciona **CUADRÍCULA**.

#### *Ajuste de la variación del rumbo*

La variación de rumbo se establece automáticamente de forma predeterminada. Puedes ajustar este valor manualmente.

- **1** Selecciona > **CONFIGURACIÓN** > **SISTEMA** > **RUMBO**  > **VARIACIÓN** > **VARIACIÓN DEL USUARIO**.
- **2** Ajusta la variación.
- **3** Selecciona para guardar el ajuste de la variación.

#### **Configuración del pitido**

Puedes configurar el pitido para que suene al pulsar las teclas.  $\text{Selectiona} \equiv \text{P} \cdot \text{CONFIGURACIÓN} > \text{SISTEMA} > \text{PITIDO}.$ 

#### **Configuración del formato de posición**

**NOTA:** no cambies el formato de posición ni el datum del mapa a menos que estés utilizando un mapa o una carta que especifique un formato de posición diferente.

- 1 Selecciona **= > CONFIGURACIÓN > SISTEMA** > **POSICIÓN GPS**.
- **2** Selecciona una opción:
	- Para cambiar el formato de posición en el que aparece una lectura, selecciona **FORMATO DE POSICIÓN**.
	- Para cambiar el sistema de coordenadas en el que está estructurado el mapa, selecciona **DATUM DEL MAPA**.

### **Configurar la pantalla**

#### $\text{Selectiona} \equiv \text{P} \cdot \text{CONFIGURACIÓN} > \text{PANTALLA}$ .

**RETROILUMINACIÓN**: permite configurar el brillo de la retroiluminación.

**COLOR**: permite establecer el color de la pantalla.

**USO COMPARTIDO EN RED**: permite compartir la configuración de los colores, la retroiluminación y el pitido en los dispositivos de toda la red NMEA 2000.

## **Configuración de las fuentes de datos**

Los sensores conectados al instrumento náutico proporcionan datos, como la información relativa al viento o a la velocidad, que pueden configurarse a través del instrumento. Consulta el manual del usuario de cada sensor para obtener más información.

- 1 Selecciona **= > CONFIGURACIÓN > FUENTES DE DATOS**.
- **2** Selecciona una categoría de datos.
- **3** Si hay más de un sensor en la embarcación que proporciona datos de una categoría, selecciona el sensor que deseas configurar.
- **4** Selecciona una opción de configuración.

## **Resolución de errores de red combinada**

Cuando el dispositivo está activado puede detectar si se ha sincronizado con instrumentos de otra red. Esto puede suceder si el dispositivo se ha instalado previamente en otra embarcación y se ha sincronizado con instrumentos de la red de la otra embarcación. Si no se restablece la configuración de fábrica (*[Restabler los perfiles a sus valores predeterminados](#page-4-0)*, [página 1](#page-4-0)), el dispositivo detecta un conflicto que debe resolverse.

- 1 Selecciona **= > CONFIGURACIÓN > SE HAN DETECTADO REDES COMBINADAS**.
- **2** Selecciona una opción:
	- Para sincronizar instrumentos existentes en la red con el dispositivo, selecciona **NO**.
	- Para sincronizar el dispositivo a instrumentos existentes en la red, selecciona **SÍ**.

# **Funcionamiento del teclado**

A través del teclado, puedes controlar todos los instrumentos náuticos compatibles de tu red NMEA 2000. Todos los instrumentos náuticos compatibles deben estar conectados a la misma red NMEA 2000 y tienes la opción de configurar el orden en el que controlarlos.

**NOTA:** el teclado no es compatible con todos los instrumentos náuticos Garmin. Para obtener una lista completa de los instrumentos compatibles, visita [www.garmin.com/GNXkeypad.](http://www.garmin.com/GNXkeypad)

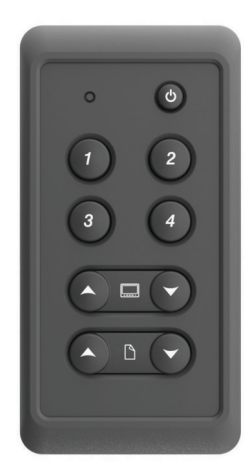

<span id="page-7-0"></span>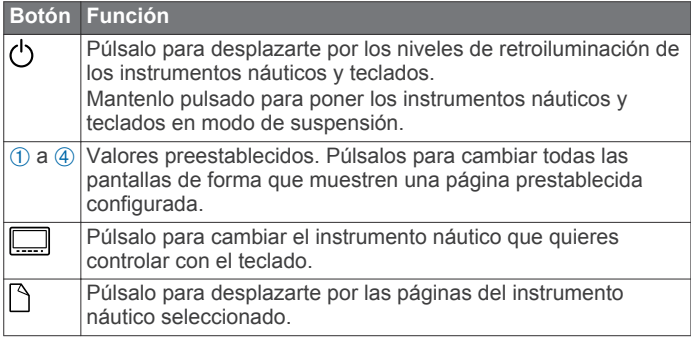

## **Configuración de un instrumento para controlarlo con el teclado**

Todos los instrumentos náuticos compatibles que necesites controlar con el teclado deben estar conectados a la misma red NMEA 2000 que este.

Debes realizar este procedimiento con cada instrumento compatible que añadas a la red NMEA 2000.

**1** En un instrumento náutico compatible que esté conectado a la misma red NMEA 2000 que el teclado, selecciona  $\equiv$  > **CONFIGURACIÓN** > **CONFIGURACIÓN DEL TECLADO REMOTO**.

**NOTA:** si se muestra el mensaje SE HAN DETECTADO REDES COMBINADAS en lugar de CONFIGURACIÓN DEL TECLADO REMOTO, se debe determinar la red combinada antes de poder controlar el instrumento mediante el teclado (*[Resolución de errores de red combinada](#page-6-0)*, página 3).

- **2** Selecciona **SÍ** para activar el control del instrumento mediante el teclado.
- **3** Repite los pasos 1 a 2 para cada instrumento compatible que necesites controlar con el teclado.

## **Configuración del orden de pantallas del teclado**

Puedes configurar cómo el teclado cambia entre los distintos instrumentos náuticos conectados mediante los botones ...

**1** En un instrumento náutico compatible que esté conectado a la misma red NMEA 2000 que el teclado, selecciona  $\equiv$  > **CONFIGURACIÓN** > **CONFIGURACIÓN DEL TECLADO REMOTO** > **CONFIGURAR ORDEN DE PANTALLAS**.

El dispositivo explora la red en busca de otros instrumentos conectados.

**NOTA:** la ubicación del dispositivo en el orden de pantallas actual se muestra en la parte derecha del menú CONFIGURAR ORDEN DE PANTALLAS. Por ejemplo, si el dispositivo es el segundo de una serie de cuatro dispositivos, se mostrará 2:4 en el menú.

- **2** Selecciona una opción:
	- Si se muestra el número correcto de instrumentos conectados, selecciona **CONTINUAR**.
	- Si el número de instrumentos conectados que se muestra es incorrecto, comprueba la alimentación y las conexiones de todos los instrumentos compatibles y selecciona **REINTENTAR**.

**NOTA:** si no se indica el número correcto de instrumentos, es posible que se deba a una red combinada. Se debe determinar una red combinada para controlar los dispositivos conectados con el teclado (*[Resolución de errores de red combinada](#page-6-0)*, página 3).

- **3** Selecciona el orden del dispositivo y, a continuación, **ACEPTAR**.
- **4** Repite los pasos 1 a 3 para cada dispositivo conectado.

## **Configuración de los valores predeterminados del teclado**

Cada uno de los cuatro botones de valor predeterminado del teclado se puede asignar a una página de instrumentos.

**SUGERENCIA:** mientras visualizas una página de instrumentos en un instrumento náutico controlado por el teclado, puedes asignar rápidamente un botón de valor prestablecido a la página de instrumentos si lo mantienes pulsado durante tres segundos.

- **1** En un instrumento náutico compatible que esté conectado a la misma red NMEA 2000 que el teclado, selecciona  $\equiv$  > **CONFIGURACIÓN** > **CONFIGURACIÓN DEL TECLADO REMOTO** > **CONFIGURAR VALORES PREESTABLECIDOS**.
- **2** Selecciona un botón de valor predeterminado.
- **3** Selecciona el número de la página de instrumentos en el orden de pantallas actual que desees asignar al botón de valor predeterminado.
- **4** Repite los pasos 1 a 3 para cada botón de valor predeterminado (opcional).
- **5** Repite los pasos de 1 a 4 para cada instrumento (opcional).

### **Desactivación del control de un instrumento mediante el teclado**

Puedes desactivar el control mediante el teclado de cualquier instrumento náutico compatible.

- **1** En un instrumento náutico compatible que esté conectado a la misma red NMEA 2000 que el teclado, selecciona  $\equiv$  > **CONFIGURACIÓN** > **CONFIGURACIÓN DEL TECLADO REMOTO** > **OMITIR TECLADO REMOTO**.
- **2** Selecciona **SÍ**.

El instrumento náutico deja de estar controlado por el teclado.

# **Apéndice**

## **Registro del dispositivo**

Completa hoy mismo el registro en línea y ayúdanos a ofrecerte un mejor servicio.

- Visita<http://my.garmin.com>.
- Guarda la factura original o una fotocopia en un lugar seguro.

## **Información del tipo de datos de NMEA 2000**

Cada sensor con certificación NMEA 2000 proporciona información exclusiva al dispositivo de visualización con certificación NMEA 2000. Los datos que se muestran en la pantalla dependen de los sensores que hayas instalado y configurado. Consulta las instrucciones de instalación del dispositivo de visualización Garmin o bien del instrumento que proporciona la información del tipo de datos PGN de NMEA 2000.

## **Información del tipo de datos de NMEA 0183**

Aunque el instrumento no puede recibir directamente datos de NMEA 0183, puede mostrar datos de NMEA 0183 desde fuentes conectadas a un dispositivo GNX 20 o GNX 21 (se vende por separado) de la misma red NMEA 2000.

Cada sensor con certificación NMEA 0183 proporciona información exclusiva al dispositivo de visualización con certificación NMEA 0183. Los datos que se muestran en la pantalla dependen de los sensores que hayas instalado y configurado. Consulta las instrucciones de instalación suministradas con el dispositivo de visualización Garmin o con el instrumento que proporciona la información del tipo de datos de NMEA 0183.

## <span id="page-8-0"></span>**Glosario de abreviaturas**

Este dispositivo utiliza abreviaturas en diversas pantallas para indicar el tipo de datos que se muestra.

- **ABS**: (HUMEDAD ABSOLUTA) valor relativo en relación con otro campo de datos. Por ejemplo, humedad relativa.
- **AIR**: temperatura del aire.
- **ATW**: (HORA DE LLEGADA AL SIGUIENTE WAYPOINT) hora estimada de llegada al siguiente waypoint durante la navegación.
- **AVG**: (VELOCIDAD EN EL AGUA MEDIA) cantidad media.
- **AWA**: (ÁNGULO DEL VIENTO APARENTE) ángulo del viento medido con respecto a la proa de la embarcación.
- **AWS**: (VELOCIDAD DEL VIENTO APARENTE) velocidad del viento registrada.
- **BAR**: (BARÓMETRO) presión actual calibrada.
- **BAT**: (BATERÍA) voltaje de la batería.
- **BSP**: (VELOCIDAD DE LA EMBARCACIÓN) velocidad de la embarcación a través del agua.
- **BSP**: (VELOCIDAD DE LA EMBARCACIÓN) velocidad de la embarcación a través del agua.
- **BTW**: (RUMBO A WAYPOINT) dirección hacia un destino desde tu ubicación actual. Debes estar desplazándote para que aparezcan estos datos.
- **COG**: (RUMBO SOBRE TIERRA) dirección de desplazamiento real, sin tener en cuenta el trayecto recorrido ni las variaciones temporales del rumbo.
- **DIS**: (DISTANCIA) distancia recorrida durante la navegación.

**DPT**: (PROFUNDIDAD) profundidad del agua. El dispositivo debe estar conectado a un dispositivo NMEA 0183 o NMEA 2000 que pueda detectar la profundidad del agua.

- **DRF**: (DERIVA) velocidad de la corriente.
- **DTL**: (DISTANCIA HASTA LÍNEA DE SALIDA) distancia a la línea de salida en el modo carrera.
- **DTW**: (DISTANCIA A WAYPOINT) distancia hasta el siguiente waypoint durante la navegación.
- **ECN**: (CONSUMO ECONÓMICO DEL MOTOR) modificador de un valor, como el consumo.
- **ELV**: (ALTURA) altitud de la ubicación actual por encima o por debajo del nivel del mar.
- **ENG**: (MOTOR) modificador de un valor de motor, como el voltaje o las RPM.
- **ERR**: () error de precisión de la posición actual al utilizarse con GPS.
- **FLO**: (VELOCIDAD DE FLUJO DE COMBUSTIBLE DEL MOTOR) modificador de un valor, como la velocidad de flujo de combustible.

**FUEL**: modificador de un valor de combustible, como el consumo o la velocidad de flujo de combustible.

- **GWD**: (DIRECCIÓN DE VIENTO EN TIERRA) dirección del viento en relación con la tierra tomando como referencia el norte.
- **GWS**: (VELOCIDAD DE VIENTO EN TIERRA) velocidad del viento en relación con la tierra.
- **HDG**: (RUMBO) dirección hacia la que está orientada la embarcación.
- **HUM**: (HUMEDAD) nivel de humedad.
- **LINE**: cuando se utiliza con VMG, muestra el valor de la velocidad de avance a la línea de salida.
- **MAX**: (VELOCIDAD SOBRE TIERRA MÁXIMA) valor máximo en relación a otro campo de datos. Por ejemplo, velocidad máxima.
- **MIN**: () valor mínimo en relación a otro campo de datos. Por ejemplo, velocidad mínima.
- **ODO**: (CUENTAKILÓMETROS) cuenta total de la distancia recorrida en todas las rutas. El total no se suprime al restablecer los datos de la ruta.
- **OTH**: (RUMBO A LA AMURA OPUESTA) dirección de virada opuesta de la embarcación en función de la dirección actual de virada.
- **POS**: (POSICIÓN) posición actual de la embarcación.
- **RACE**: temporizador para regata.
- **REL**: (HUMEDAD RELATIVA) valor relativo en relación con otro campo de datos. Por ejemplo, humedad relativa.
- **RPM**: (RPM DEL MOTOR) revoluciones por minuto del motor procedentes del tacómetro.
- **RUD**: (ÁNGULO DEL TIMÓN) timón, en relación con otro campo de datos. Por ejemplo, ángulo de timón.
- **SEA**: (TEMPERATURA DEL MAR) temperatura del agua. El dispositivo debe estar conectado a un dispositivo NMEA 0183 o NMEA 2000 que pueda detectar la temperatura del agua.
- **SOG**: (VELOCIDAD SOBRE TIERRA) velocidad de desplazamiento real, sin tener en cuenta el trayecto recorrido ni las variaciones temporales del rumbo.
- **TRP**: (RUTA) modificador de otro campo, por ejemplo, el cuentakilómetros de ruta o el combustible de ruta usado.
- **TTB**: (TIEMPO DISPONIBLE) tiempo necesario para llegar a la línea de salida antes de una carrera.
- **TTL**: (TIEMPO HASTA LÍNEA DE SALIDA) tiempo estimado para llegar a la línea de salida.
- **TWA**: (ÁNGULO DEL VIENTO REAL) ángulo del viento en relación con el agua tomando como referencia la proa de la embarcación con un ángulo a babor o a estribor de hasta 180 grados.
- **TWD**: (DIRECCIÓN DEL VIENTO REAL) dirección real del viento en relación con el norte.
- **TWS**: (VELOCIDAD DEL VIENTO REAL) velocidad del viento real en relación con la embarcación.
- **UTC**: tiempo universal coordinado.
- **VMG**: (VELOCIDAD DE AVANCE DE WAYPOINT) velocidad a la que te aproximas a un destino de la ruta durante la navegación.
- **WND**: (VELOCIDAD DE AVANCE DEL VIENTO) valor de la velocidad de avance durante la navegación a barlovento. **XTE**: error de cross track.

## **Información del tipo de datos**

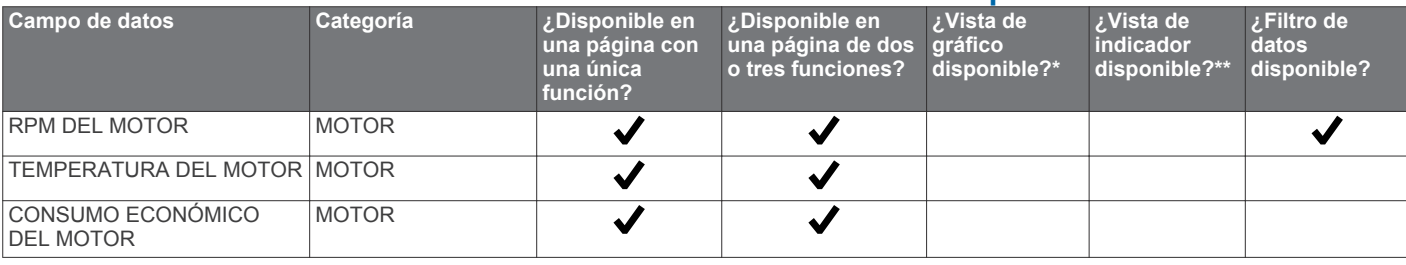

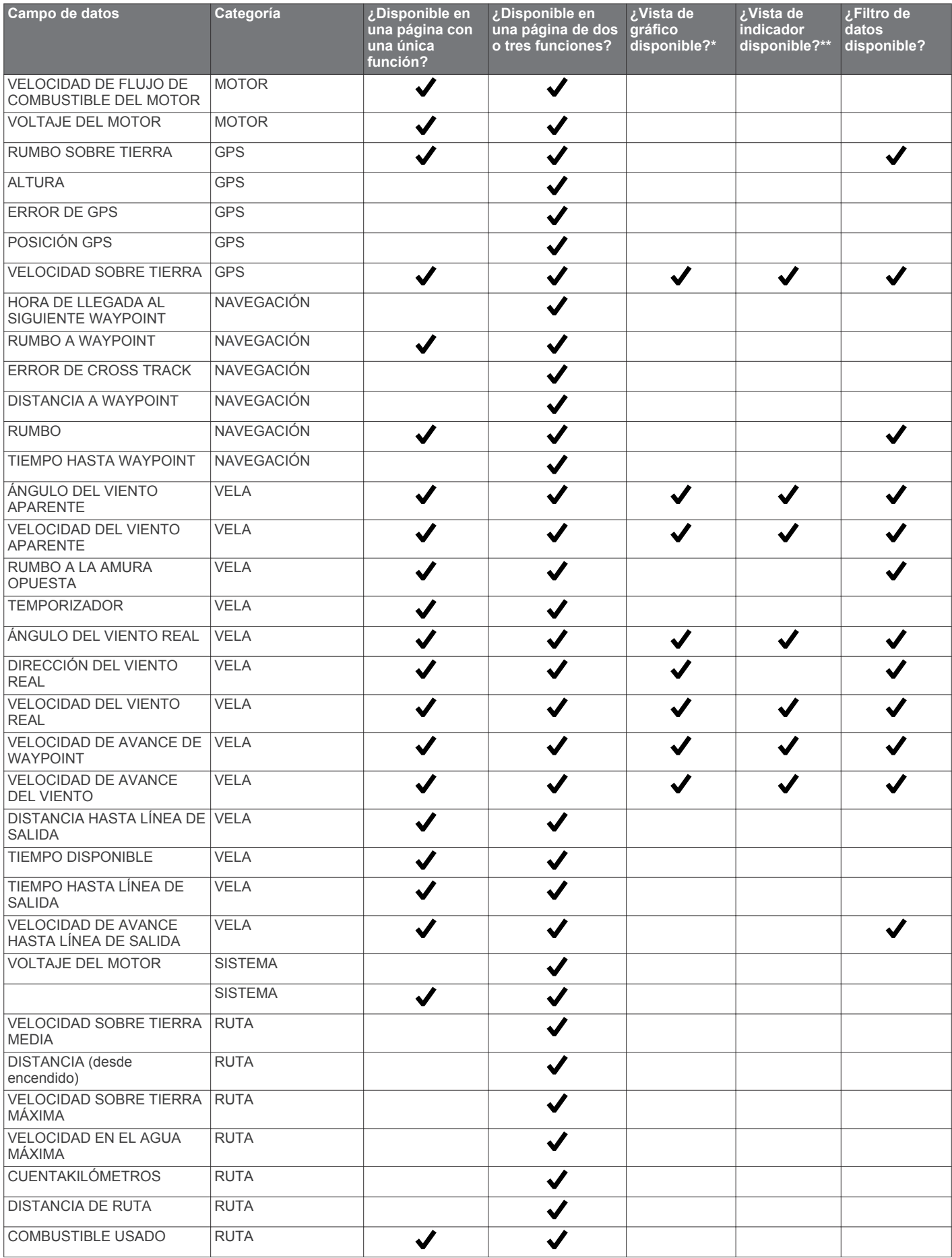

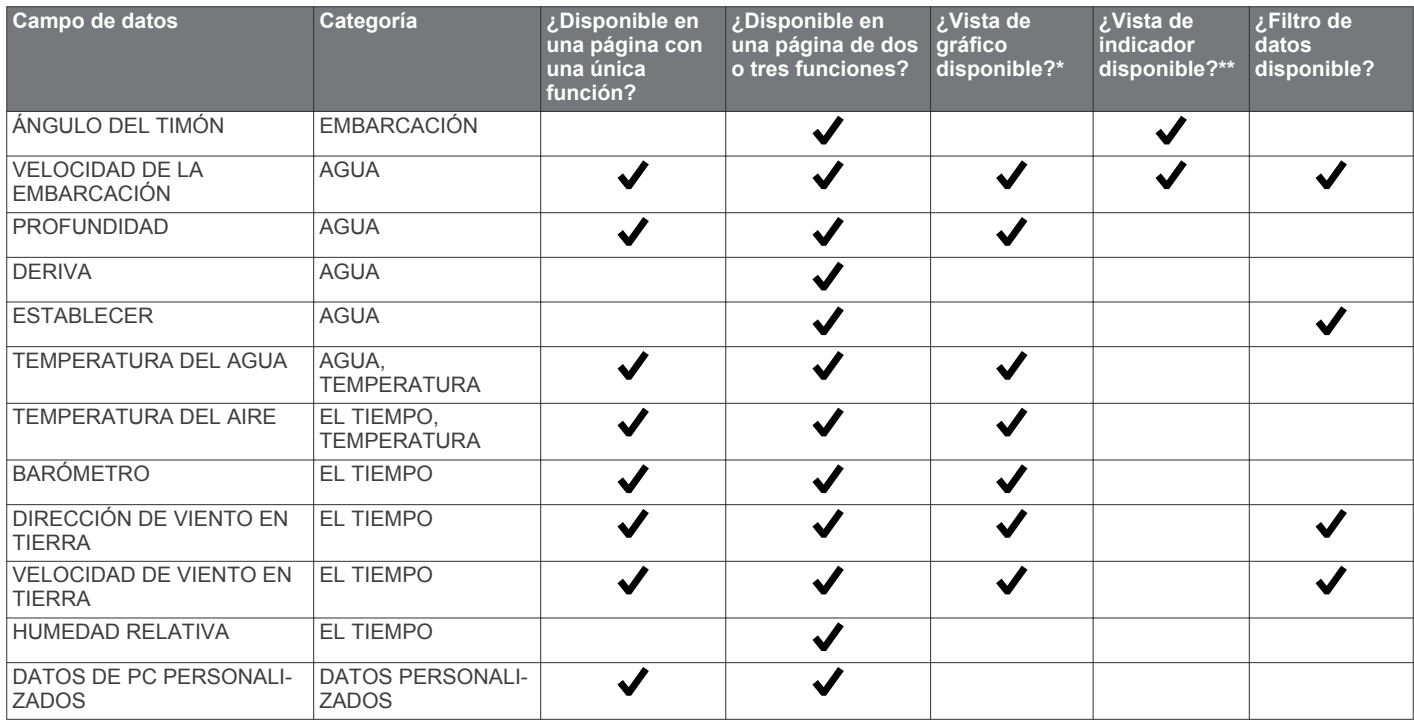

\* En caso de que esté disponible para un tipo de datos, solo se puede acceder a la vista de gráfico en páginas con una única función (*[Configuración de los campos de datos de gráficos](#page-5-0)*, [página 2\)](#page-5-0).

\*\* En caso de que esté disponible para un tipo de datos, solo se puede acceder a la vista de indicador en páginas de dos funciones, cuando el tipo de datos es la última función de la página (*[Configuración de los campos de datos de indicadores](#page-5-0)*, [página 2\)](#page-5-0).

# **Índice**

#### <span id="page-11-0"></span>**B**

bloquear **[1](#page-4-0)**

#### **C**

cambio de pantalla automático **[1](#page-4-0)** campos de datos **[5](#page-8-0)** configuración **[3](#page-6-0)** configuración de la pantalla **[3](#page-6-0)**

#### **D**

datos **[3](#page-6-0)** desbloquear **[1](#page-4-0)** dispositivo, registro **[4](#page-7-0)**

#### **F**

formato de posición **[3](#page-6-0)**

#### **I**

información del sistema **[3](#page-6-0)** instrumentos **[2](#page-5-0)** añadir páginas **[1](#page-4-0)** configuración **[2](#page-5-0)** eliminar páginas **[2](#page-5-0)**

#### **N**

NMEA 0183 **[4](#page-7-0)**

#### **P**

páginas **[1](#page-4-0)** perfiles **[1](#page-4-0)** restablecer **[1](#page-4-0)** seleccionar **[1](#page-4-0)** pitido **[3](#page-6-0)**

## **R**

registrar el dispositivo **[4](#page-7-0)** registrar el producto **[4](#page-7-0)** rumbo **[3](#page-6-0)** tipo **[3](#page-6-0)**

#### **S**

solución de problemas **[3](#page-6-0)**

#### **T**

teclado **[3](#page-6-0), [4](#page-7-0)** temporizador **[2](#page-5-0)**

# **www.garmin.com/support**

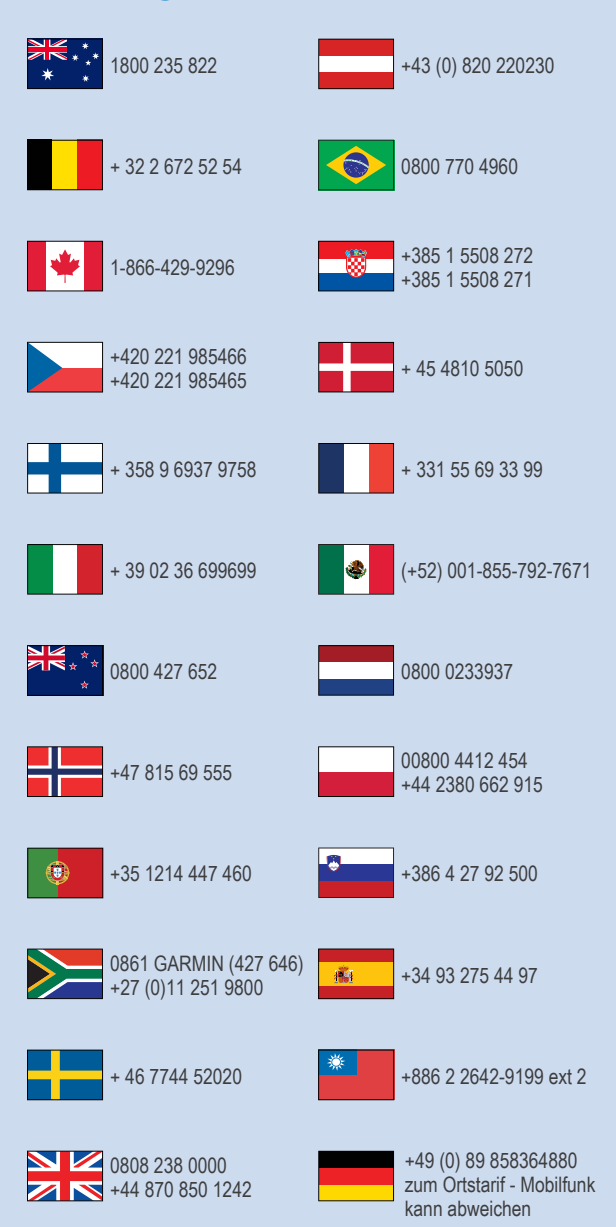

 $= 913 - 397 - 8200$  $\frac{1}{1}$  1-800-800-1020

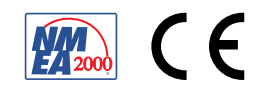